## **RESETANLEITUNG.**

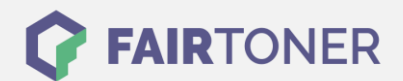

## **Brother MFC-9650 Toner Reset**

**Schritt-für-Schritt: So setzen Sie den Toner Ihres Druckers ganz einfach zurück!**

**TROMMEL RESET**

Um einen Brother MFC-9650 Toner Reset durchzuführen, befolgen Sie bitte die folgende Anleitung Schritt für Schritt.

- 1. Den Drucker einschalten
- 2. Öffnen Sie die Frontklappe
- 3. Dann die STORNO Taste drücken
- 4. Im Druckerdisplay erscheint "Trommel ersetzt?"
- 5. Ignorieren Sie dies
- 6. Drücken Sie jetzt nacheinander 1x die Sterntaste und 2x die Taste Null
- 7. Das Gerät meldet "ausgeführt"
- 8. Schließen Sie die Frontklappe

Der Brother Toner Reset wurde abgeschlossen und das Zählwerk zurückgesetzt.

## **Verbrauchsmaterial für Brother MFC-9650 Drucker bei FairToner**

Bei [FairToner](https://www.fairtoner.de/) können Sie natürlich auch die passenden Brother TN-6300 oder TN-6600 Toner für Ihren Brother MFC-9650 Drucker kaufen.

- [Brother MFC-9650 Toner](https://www.fairtoner.de/toner/brother-toner/brother-mfc-9650-toner/)
- [Brother TN-6300 Toner](https://www.fairtoner.de/oem/brother-tn-6300-toner/)
- [Brother TN-6600 Toner](https://www.fairtoner.de/oem/brother-tn-6600-toner/)

**FAIRTONER.DE ONLINESHOP / SOFORTHILFE / RATGEBER**

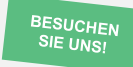

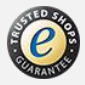